## **როგორ დავრეგისტრირდეთ ვებ-გვერდზე?**

ვებ-გვერდზე რეგისტრაციისთვის, უპირველეს ყოვლისა, უნდა დააწკაპუნოთ ღილაკზე "შესვლა/რეგისტრაცია"- რომელიც ვებ-გვერდის ზედა მარჯვენა მხარეს არის განთავსებული.

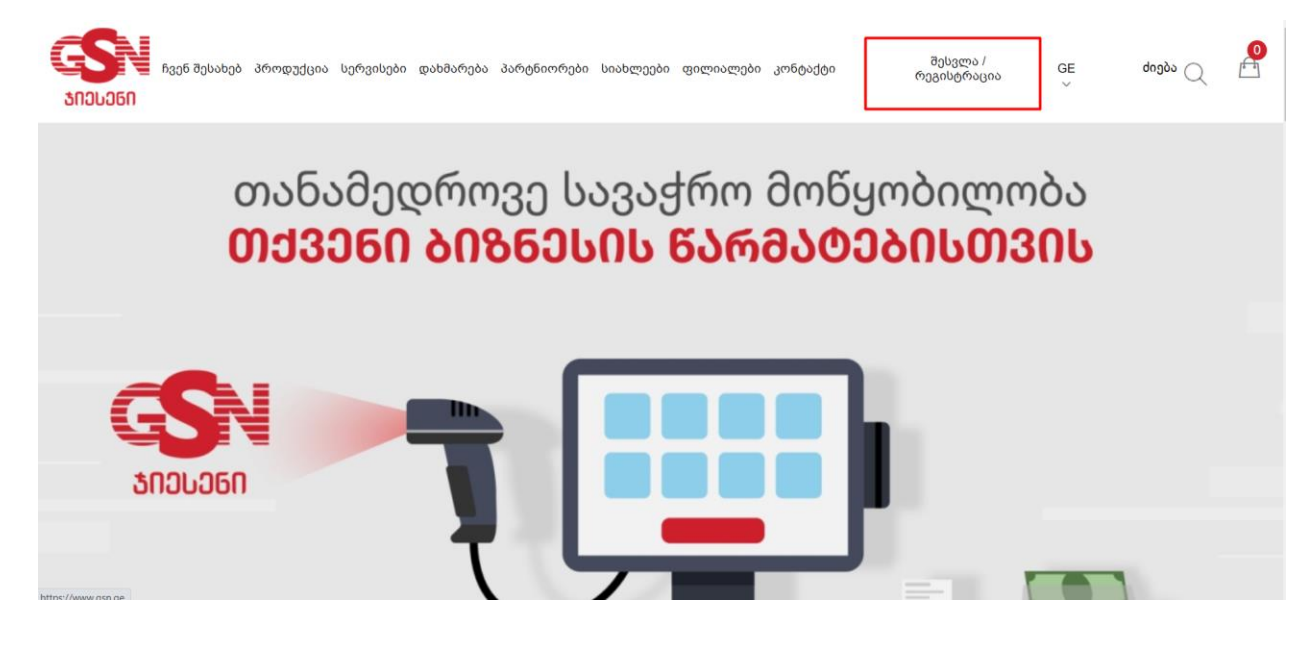

ღილაკზე დაწკაპუნების შემდგომ, გადამისამართდებით გვერდზე, სადაც უნდა აირჩიოთ შპს-ის რეგისტრაცია თუ შპს-ის რეგისტრაცია გსურთ, ხოლო ინდმეწარმე/ფიზიკური პირის რეგისტრაცია თუ ინდმეწარმე/ფიზიკური პირის რეგისტრაცია გსურთ. აწკაპუნებთ ამ ორიდან ერთ-ერთ ვარიანტზე.

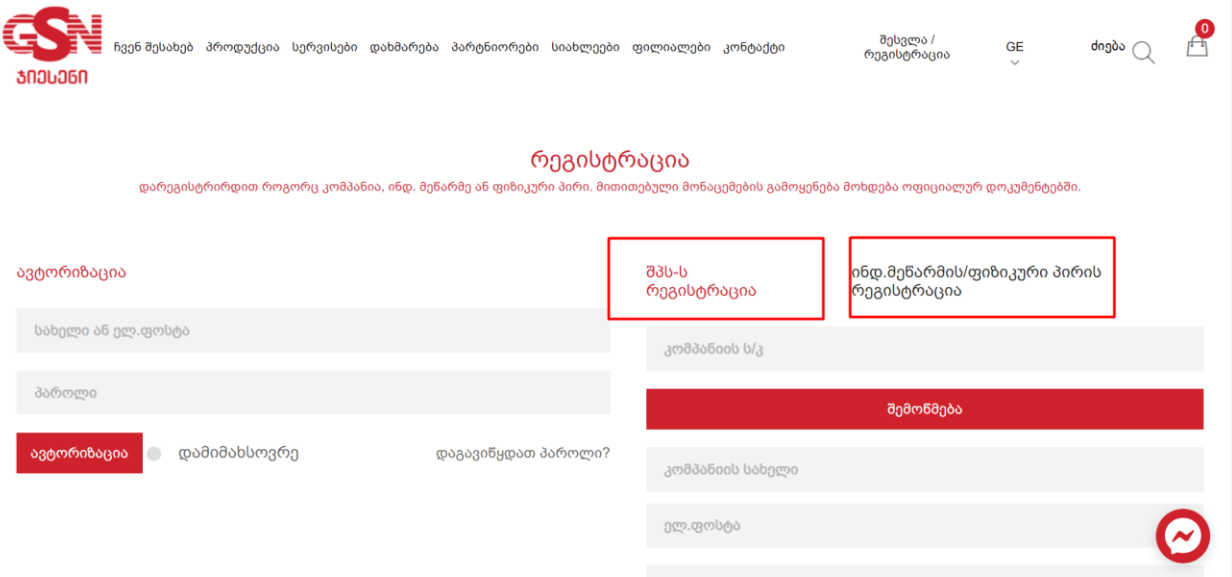

ორგანიზაციის ტიპის შერჩევის შემდეგ, შესაბამის გრაფაში ვწერთ კომპანიის ს/კ ან ინდ.მეწრმე/ფიზიკური პირის პირად ნომერს და ვაწკაპუნებთ ღილაკზე "შემოწმება"

კომპანიის სახელი ავტომატურად გამოჩნდება, ხოლო დანარჩენი გრაფები, უნდა შეავსოთ შესაბამისი ინფორმაციით.

მნიშვნელოვანია, რომ ინფორმაცია სწორად და სრულყოფილად შეიყვანოთ, რადგან სწორედ ეს უკანასკნელი გამოიყენება თქვენს მიერ განხორციელებული შესყიდვები დოკუმენტების მოსამზაადებლად, როგორიცაა ხელშეკრულებები, საგარანტიო დოკუმენტაცია და ა.შ.

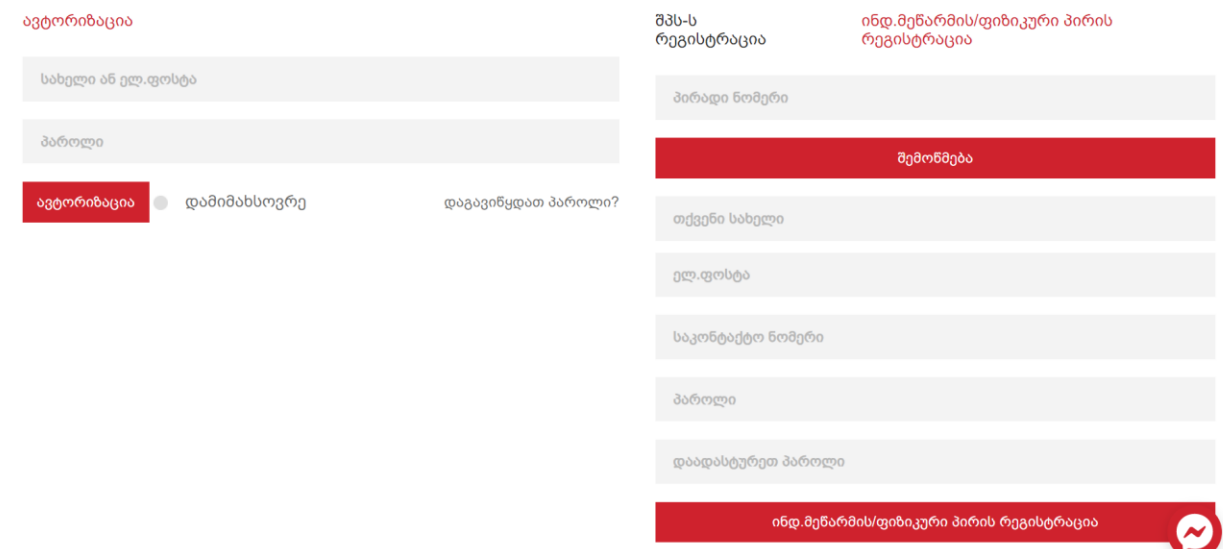

მონაცემების სწორად შეყვანისა და სარეგისტრაციო ღილაკზე დაწკაპუნების შემდგომ, გამოჩნდება ფანჯარა წარწერით "გმადლობ რეგისტრაციისათვის გთხოვთ, გაეცნოთ ჩვენს პროდუქტებსა და სერვისებს"

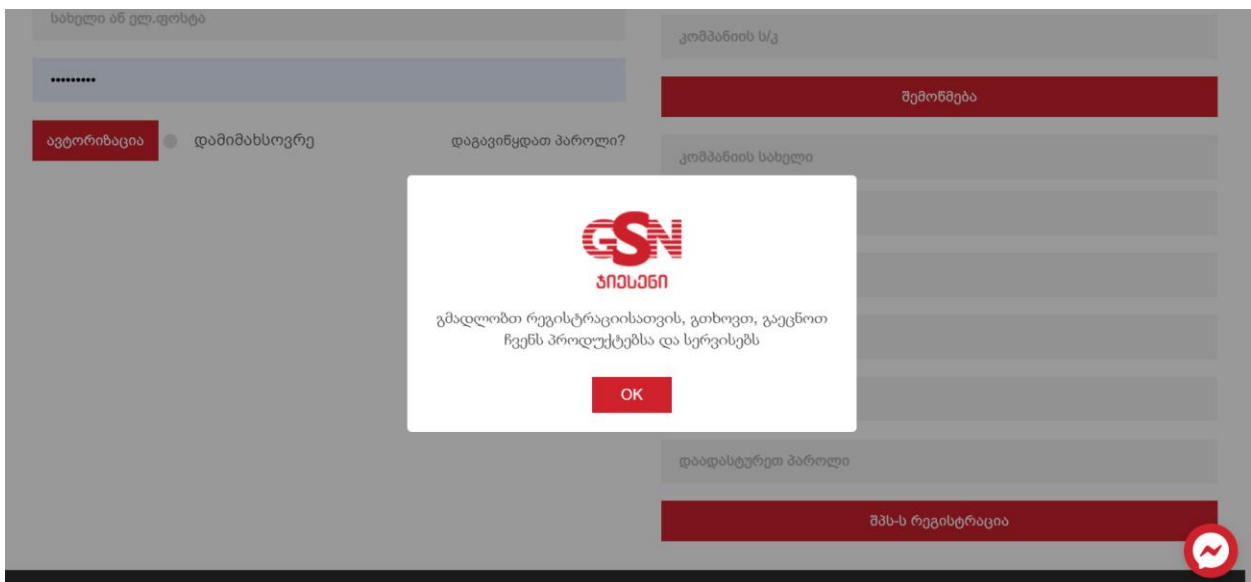

"OK" ღილაკზე დაწყაპუნებით, ჩახურავთ აღნიშნულ ფანჯარას და რეგისტრაციისას დაფიქსირებული თქვენი ელ-ფოსტითა და პაროლით გაივლით ავტორიზაციას. წარმატებული შესვლის შემდგომ, თქვენი პროფილი გააქტიურებულად ითვლება.

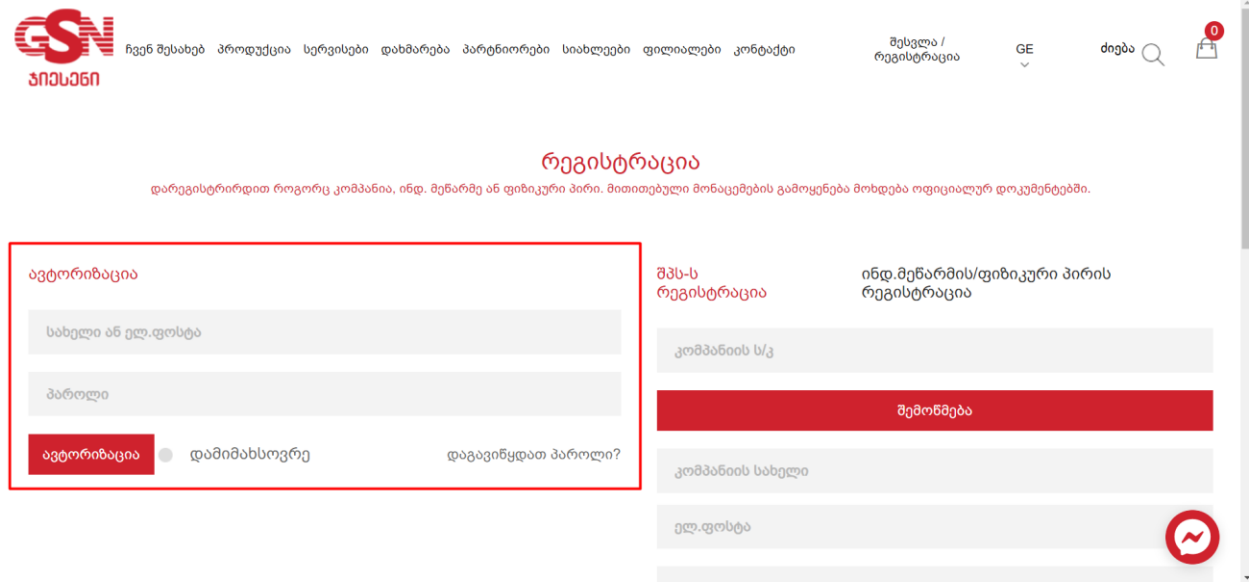